# **Using the TI Keyboard**

#### **Concepts**

Entering text using a keyboard

#### **Materials**

### **Overview**

This is a quick overview of how to use the keyboard with your TI calculator.

 TI-84 Plus Keyboard

# **Using the Keyboard**

After you connect the TI Keyboard to your calculator, you can use either the calculator's keypad or the keyboard for data entry. The keyboard can only be used with applications (such as the *NoteFolio* App) and only with operating systems that support and are able to recognize input from the keyboard.

- The *NoteFolio* App is available on CD-ROM, or you can download it from the TI Online Store at http://epsstore.ti.com.
- **1.** The Diamond key  $(\bullet)$  and Square key  $(\bullet)$  (see Figure 1) typically act as modifier keys, similar to Control, Alt, or Command keys on other keyboards.
	- For a complete list of keyboard shortcut keys, see the TI Keyboard Shortcuts document located on the CD-ROM.

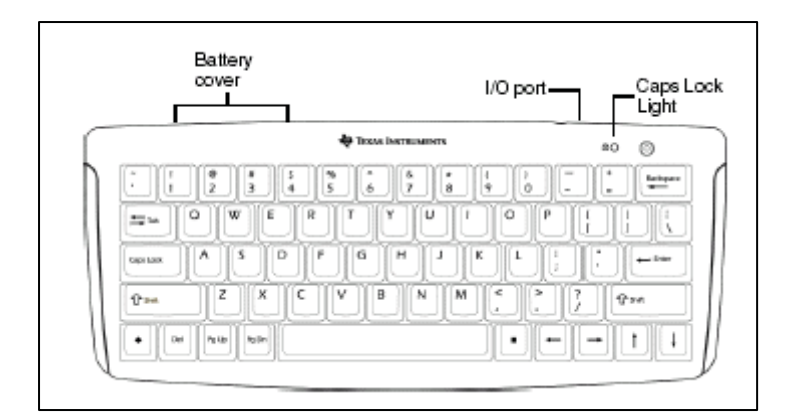

**Figure 1** 

- To change the angle of the keyboard, gently open the tabs on the bottom of the unit.
- After a few minutes of inactivity, the keyboard goes into a low-power "sleep mode." Press any key to return the keyboard to its normal "on" state.
- The keyboard includes a light to indicate when the Caps Lock key is on. The Caps Lock LED will turn off when the keyboard goes into a low-power "sleep mode."

# **Removing the Calculator from the Cradle**

- **1.** Hold the cradle firmly while pulling the calculator out of the cradle.
- **2.** If necessary, gently press outward on one of the tabs located on the upper section of the cradle while pulling the calculator out of the cradle.

# **In Case of Difficulty**

- **1. Your device may not recognize input from the keyboard.**
	- Make sure you are using an application or operating system that supports the keyboard.
	- Unplug the keyboard from the handheld, and plug it back in.
- **2. The cable may not be connected properly.**
	- Make sure the cable is plugged securely into both the keyboard's I/O port and the handheld's link port.
- **3. The batteries may be installed incorrectly.**
	- Press the Caps Lock key to see if the batteries are working.
	- Check the diagrams inside the battery compartment.

#### **4. The batteries may be low.**

- Try installing fresh batteries.
- If the keyboard is not working after installing fresh batteries, remove the batteries for at least 30 seconds, and then reinstall the batteries.

T<sup>3</sup> PROFESSIONAL DEVELOPMENT SERVICES FROM TEXAS INSTRUMENTS